## **Department of Energy – Funding Opportunities**

**All DOE Recovery Act Funding Announcement packages can be found in FedConnect and downloaded from that website. This does not require an account in FedConnect. To search for the packages on the website use the following URL: https://www.fedconnect.net.** 

**NOTE: The DOE FAQ site indicates that you need to register in the FedConnect system. Faculty do NOT need to do register individually.** The University of Maryland is already registered as a vendor in FedConnect with our DUNS number 79-093-4285. ORA will be submitting the Concept Papers via this system.

**To search for Funding Opportunities:** Go to www.fedconnect.net and click on "Search Public Opportunities". Enter the FOA number from DOE or you can search by title (example: Type in "recovery" and click on the Search button at the end of the row). Click on the hyperlink of the FOA you wish to view.

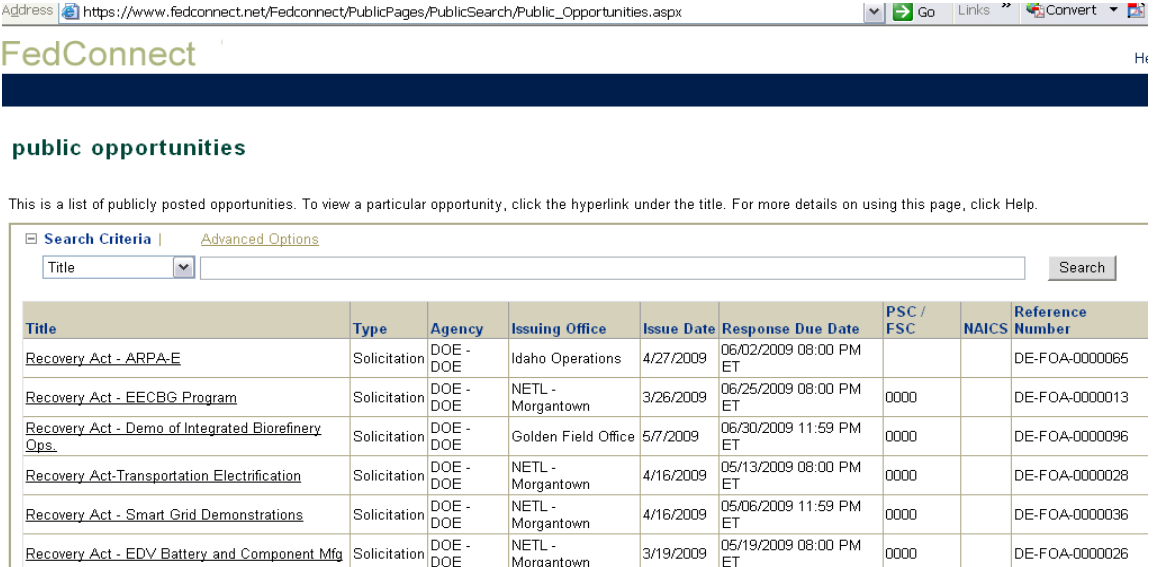

This takes the user to a page which shows summary information on the left, user information/requests in the middle and detailed FOA documents on the right hand side of the window.

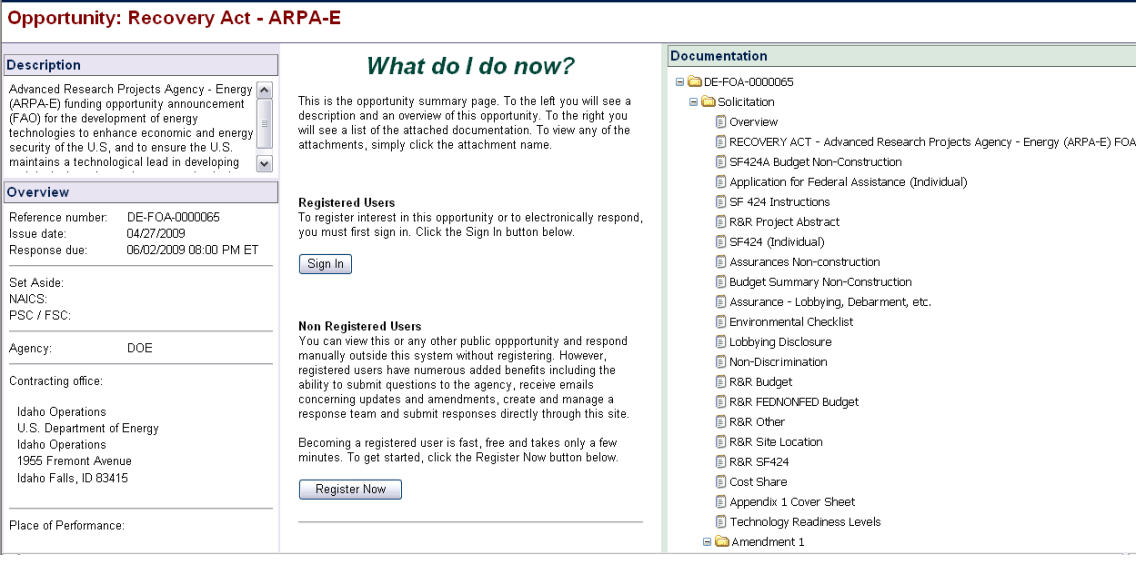

On the right hand side of the window, users have the option of viewing or saving the documents. To download the entire FOA, click on the link with "FOA" in the title and click save. This file is in PDF format.